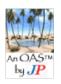

## **Screen Capturing**

On-a-Sheet

Mac OS X, MS Windows

|                                                               | 🚄 Mac OS X                                                                                                    | 🥙 MS Windows                                                                                                    |                                                                                                    |
|---------------------------------------------------------------|----------------------------------------------------------------------------------------------------|----------------------------------------------------------------------------------------------------|----------------------------------------------------------------------------------------------------|
| CAPTURING                                                     |                                                                                                    |                                                                                                    |                                                                                                    |
| Always Available (1) -                                        | <ul> <li>part of operating system and always</li> </ul>                                                                                   | available w/o starting any separate a                                                                                                    | application                                                                                                    |
| Full Screen to File                                           | <b>第</b> + û + 3                                                                                                    | n/a                                                                                                    |                                                                                                    |
| -"- Clipboard                                                 | Ctrl + -"-                                                                                                    | PrtScr                                                                                                    |                                                                                                    |
| Partial Screen to File                                        | 器+û+4, select area                                                                                                    | n/a                                                                                                    |                                                                                                    |
| -"- Clipboard                                                 | Ctrl + -"-                                                                                                    | n/a                                                                                                    |                                                                                                    |
| Window to File                                                |                                                                                                    | n/a                                                                                                    |                                                                                                    |
| -"- Clipboard                                                 | Ctrl + -"-                                                                                                    | Alt+PrtScr (active win)                                                                                                    |                                                                                                    |
| Notes                                                         | Can't take screen shots if <b>DVD Player</b> is running.                                                                                  | Unfortunately no standard means of directly getting shots to file.                                                                                      |                                                                                                    |
| Always Available (2) -                                        | - part of operating system but separat                                                                                                    | e application that must be started                                                                                                    |                                                                                                    |
| Application(s)                                                | Mac OS X 10.0 and later:<br><b>Grab</b> * Selection (企業A)  * Window (企業W)  * Screen (業Z)  * Timed Screen (企業Z)                            | Windows Vista / 7: Snipping Tool <sup>1</sup> * Free-form Snip  * Rectangular Snip  * Window Snip  * Full-screen Snip                                   | Win XP: sadly none                                                                                                    |
| Power Tools – for mor                                         | e advanced capturing of images, and                                                                                                    | also audio and video; for podcasts, s                                                                                                    | creencasts, webcasts,                                                                                                    |
| Just a few examples<br>to get you going                       | Copernicus, Capture Me, Jing,<br>Camtasia (\$\$), iShowU (\$\$),<br>ScreenRecord (\$\$), Snapz Pro X<br>(\$\$, 5/5 MacWorld),             | Jing, CamStudio (OSS), Screen<br>Hunter Free, Windows<br>MediaEncoder, Paraben Screen<br>Capture (\$\$), Camtasia (\$\$\$),                             | Capturefox (FF add-on). No shortage of tools for capturing images, audio, video                                                               |
| EDITING                                                       | (++, -, -, -, -, -, -, -, -, -, -, -, -, -,                                                                                               | ( ( , , , )                                                                                                    | 1.000                                                                                                    |
| Quick / basic editing                                         | Paintbrush (DL, OSS) <sup>2</sup>                                                                                                    | Paint (std); Paint.NET (DL) <sup>3</sup>                                                                                                    | Mac: sadly no std app                                                                                                    |
| Advanced – free                                               | GIMP – GNU Image Manipulation Program; free OSS, available for Mac OS X, MS Windows, and many Linux distributions                         |                                                                                                    | http://www.gimp.org/                                                                                                    |
| WORK FLOWS                                                    |                                                                                                    |                                                                                                    |                                                                                                    |
| <ol> <li>Get screen shot → s</li> </ol>                       | ome editing → result into word proces                                                                                                    | ssor (WP) / similar                                                                                                    |                                                                                                    |
| Take screen shot     Editing     Paste into WP                | 1. Ctrl+ key comb. above 2. In Paintbrush (download) - 策V, paste - Edit and select what to use - 策C (copy) or 策X (cut) 3. 策V, paste in WP | 1. (Alt+) PrtScr 2. In Paint (std), Paint.NET (DL) - Ctrl+V, paste - Edit and select what to use - Ctrl+C (copy) or Ctrl+X (cut) 3. Ctrl+V, paste in WP | No difference in workflow. Mac provides more options compared to Win XP in what to capture. Vista/Win 7: see above. Office 2010: <sup>4</sup> |
| 2) Hash value of scree                                        | n shot. Always good to have capture i                                                                                                    |                                                                                                    | (think CIA).                                                                                                    |
| Screen to File     Get hash value                             | 1. 光介3, 光介4, (above, to file) 2. Use tool to get hash value                                                                               | 1. (Alt+) PrtScr 2. Paste into (e.g.) Paint 3. Save file 4. Use tool to get hash value                                                                  | Mac OS X includes tools for calculating and verifying hash values*. MS Win doesn't, as far as known.                                          |
| Legend:  # Comma  ¬, Alt Alt/Alter  Ctrl Control  û Shift kev | native key DL Download<br>key FF Firefox we                                                                                               | ality, Integrity, Availability <sup>5</sup>                                                                                                    | * md5 and openss1 command line interface (CLI) utilities.                                                                                     |

**GNU Public License** Shift key GPL PrtScr Print Screen key OSS Open Source Software

## Bonus:

PrtScr (re)assign on Mac. If using a PC-keyboard that include this – and other non-standard Mac keyboard keys, thus actually doesn't perform any – to this author at least – known functionality on Mac OS X 10.6. For Microsoft keyboards: Open Microsoft Keyboard ( → System Preferences...), Key Settings tab: F13 Print Screen, change 'Handled by Mac OS' to (e.g.)  $\Re + \hat{u} + 4$ .

Did you know? Take screen shot on iPhone by pressing Home and Sleep/Wake buttons.

Quite nice - flexible capturing of screen content. But, be cautious with markup-feature - no Undo (Ctrl+Z)! (v6.1, 2010)

<sup>&</sup>lt;sup>2</sup> Download from <a href="http://paintbrush.sourceforge.net/">http://paintbrush.sourceforge.net/</a> (free; GPL license)

Download from http://www.getpaint.net/ (free; not OSS; Creative Commons Attribution... license)

<sup>&</sup>lt;sup>4</sup> Office 2010 (released Jun 2010) has new text and image editing effects and screen capturing and clipping tools. Not evaluated yet and can't comment on its capabilitities.

Cornerstones in information assurance, information security